# **Hortonworks Data Platform**

Apache Ambari Installation

(June 13, 2018)

docs.cloudera.com

### Hortonworks Data Platform: Apache Ambari Installation

Copyright © 2012-2018 Hortonworks, Inc. Some rights reserved.

The Hortonworks Data Platform, powered by Apache Hadoop, is a massively scalable and 100% open source platform for storing, processing and analyzing large volumes of data. It is designed to deal with data from many sources and formats in a very quick, easy and cost-effective manner. The Hortonworks Data Platform consists of the essential set of Apache Hadoop projects including MapReduce, Hadoop Distributed File System (HDFS), HCatalog, Pig, Hive, HBase, ZooKeeper and Ambari. Hortonworks is the major contributor of code and patches to many of these projects. These projects have been integrated and tested as part of the Hortonworks Data Platform release process and installation and configuration tools have also been included.

Unlike other providers of platforms built using Apache Hadoop, Hortonworks contributes 100% of our code back to the Apache Software Foundation. The Hortonworks Data Platform is Apache-licensed and completely open source. We sell only expert technical support, training and partner-enablement services. All of our technology is, and will remain free and open source.

Please visit the Hortonworks Data Platform page for more information on Hortonworks technology. For more information on Hortonworks services, please visit either the Support or Training page. Feel free to Contact Us directly to discuss your specific needs.

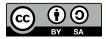

Except where otherwise noted, this document is licensed under **Creative Commons Attribution ShareAlike 4.0 License**. http://creativecommons.org/licenses/by-sa/4.0/legalcode

# **Table of Contents**

| 1. Getting Ready                                                         | 1    |
|--------------------------------------------------------------------------|------|
| 1.1. Product Interoperability                                            | 1    |
| 1.2. Meet Minimum System Requirements                                    |      |
| 1.2.1. Software Requirements                                             | 1    |
| 1.2.2. Memory Requirements                                               |      |
| 1.2.3. Package Size and Inode Count Requirements                         |      |
| 1.2.4. Maximum Open Files Requirements                                   |      |
| 1.3. Collect Information                                                 |      |
| 1.4. Prepare the Environment                                             |      |
| 1.4.1. Set Up Password-less SSH                                          |      |
| 1.4.2. Set Up Service User Accounts                                      |      |
| 1.4.3. Enable NTP on the Cluster and on the Browser Host                 |      |
| 1.4.4. Check DNS and NSCD                                                |      |
| 1.4.5. Configuring iptables                                              |      |
| 1.4.6. Disable SELinux and PackageKit and check the umask Value          |      |
| 1.4.7. Download and set up database connectors                           |      |
| 2. Using a Local Repository                                              |      |
| 2.1. Setting Up a Local Repository                                       |      |
| 2.1.1. Preparing to Set Up a Local Repository                            |      |
| 2.1.2. Setting up a Local Repository with Temporary Internet Access      |      |
| 2.1.3. Setting Up a Local Repository with No Internet Access             |      |
| 2.2. Preparing the Ambari Repository Configuration File to Use the Local |      |
| Repository                                                               | . 15 |
| 3. Accessing Cloudera Repositories                                       |      |
| 3.1. Ambari Repositories                                                 |      |
| 3.2. HDP Stack Repositories                                              |      |
| 3.2.1. HDP 2.6 Repositories                                              |      |
| 4. Installing Ambari                                                     |      |
| 4.1. Download the Ambari Repository                                      |      |
| 4.1.1. RHEL/CentOS/Oracle Linux 6                                        |      |
| 4.1.2. RHEL/CentOS/Oracle Linux 7                                        |      |
| 4.1.3. SLES 12                                                           |      |
| 4.1.4. SLES 11                                                           |      |
| 4.1.5. <b>Ubuntu 14</b>                                                  |      |
| 4.1.6. Ubuntu 16                                                         |      |
| 4.1.7. Debian 7                                                          |      |
| 4.2. Install the Ambari Server                                           |      |
| 4.2.1. RHEL/CentOS/Oracle Linux 6                                        |      |
| 4.2.2. RHEL/CentOS/Oracle Linux 7                                        |      |
| 4.2.3. SLES 12                                                           |      |
| 4.2.4. SLES 11                                                           |      |
| 4.2.5. Ubuntu 14                                                         |      |
| 4.2.6. Ubuntu 16                                                         |      |
| 4.2.7. Debian 7                                                          |      |
| 4.3. Set Up the Ambari Server                                            |      |
| 4.3.1. Setup Options                                                     |      |
| 5. Working with Management Packs                                         |      |
| 6. Installing, Configuring, and Deploying a Cluster                      |      |
|                                                                          | -    |

| 6.1. Start the Ambari Server 40                                  | 0 |
|------------------------------------------------------------------|---|
| 6.2. Log In to Apache Ambari 4                                   | 1 |
| 6.3. Launch the Ambari Cluster Install Wizard 42                 |   |
| 6.4. Name Your Cluster 42                                        | 2 |
| 6.5. Select Version                                              | 2 |
| 6.5.1. Using a local RedHat Satellite or Spacewalk repository 45 | 5 |
| 6.5.2. Import the custom VDF into Ambari 46                      | 6 |
| 6.6. Install Options 44                                          | 8 |
| 6.7. Confirm Hosts 44                                            | 8 |
| 6.8. Choose Services 44                                          |   |
| 6.9. Assign Masters                                              | 0 |
| 6.10. Assign Slaves and Clients 5                                | 1 |
| 6.11. Customize Services                                         | 1 |
| 6.12. Review                                                     |   |
| 6.13. Install, Start and Test 53                                 | 3 |
| 6.14. Complete 5                                                 | 3 |

# List of Tables

| 6.1. | Exammple | Channel Names for | · Hortonworks Repositories | <br>5 |
|------|----------|-------------------|----------------------------|-------|
|      |          |                   |                            |       |

# **1. Getting Ready**

This section describes the information and materials you should get ready to install a cluster using Ambari. Ambari provides an end-to-end management and monitoring solution for your cluster. Using the Ambari Web UI and REST APIs, you can deploy, operate, manage configuration changes, and monitor services for all nodes in your cluster from a central point.

This version of Ambari is not supported anymore. To continue using Ambari, upgrade to the latest version. For more information, see Upgrade Ambari behind the paywall section.

- Product Interoperability [1]
- Meet Minimum System Requirements [1]
- Collect Information [3]
- Prepare the Environment [4]

# **1.1. Product Interoperability**

The Support Matrix tool provides information about:

- Operating Systems
- Databases
- Browsers
- JDK

Use the following URL to determine support for each product version.

https://supportmatrix.hortonworks.com

# **1.2. Meet Minimum System Requirements**

Your system must meet the following minimum requirements:

- Software Requirements [1]
- Memory Requirements [2]
- Package Size and Inode Count Requirements [2]
- Maximum Open Files Requirements [3]

### **1.2.1. Software Requirements**

On each of your hosts:

- yum and rpm (RHEL/CentOS/Oracle/Amazon Linux)
- zypper and php\_curl (SLES)
- apt (Debian/Ubuntu)
- scp, curl, unzip, tar, wget, and gcc\*
- OpenSSL (v1.01, build 16 or later)
- Python (with python-devel)\*

\*Ambari Metrics Monitor uses a python library (psutil) which requires gcc and python-devel packages.

### **1.2.2. Memory Requirements**

The Ambari host should have at least 1 GB RAM, with 500 MB free.

To check available memory on any host, run:

free -m

If you plan to install the Ambari Metrics Service (AMS) into your cluster, you should review Using Ambari Metrics in Hortonworks Data Platform Apache Ambari Operations, for guidelines on resources requirements. In general, the host you plan to run the Ambari Metrics Collector host should have the following memory and disk space available based on cluster size:

| Number of hosts | Memory Available | Disk Space |  |
|-----------------|------------------|------------|--|
| 1               | 1024 MB          | 10 GB      |  |
| 10              | 1024 MB          | 20 GB      |  |
| 50              | 2048 MB          | 50 GB      |  |
| 100             | 4096 MB          | 100 GB     |  |
| 300             | 4096 MB          | 100 GB     |  |
| 500             | 8096 MB          | 200 GB     |  |
| 1000            | 12288 MB         | 200 GB     |  |
| 2000            | 16384 MB         | 500 GB     |  |

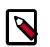

### Note

Use these values as guidelines. Be sure to test them for your specific environment.

### **1.2.3. Package Size and Inode Count Requirements**

|                          | Size  | Inodes |
|--------------------------|-------|--------|
| Ambari Server            | 100MB | 5,000  |
| Ambari Agent             | 8MB   | 1,000  |
| Ambari Metrics Collector | 225MB | 4,000  |

|                            | Size | Inodes |
|----------------------------|------|--------|
| Ambari Metrics Monitor     | 1MB  | 100    |
| Ambari Metrics Hadoop Sink | 8MB  | 100    |
| After Ambari Server Setup  | N/A  | 4,000  |
| After Ambari Server Start  | N/A  | 500    |
| After Ambari Agent Start   | N/A  | 200    |

\*Size and Inode values are approximate

### **1.2.4. Maximum Open Files Requirements**

The recommended maximum number of open file descriptors is 10000, or more. To check the current value set for the maximum number of open file descriptors, execute the following shell commands on each host:

ulimit -Sn ulimit -Hn

If the output is not greater than 10000, run the following command to set it to a suitable default:

ulimit -n 10000

# **1.3. Collect Information**

Before deploying a cluster, you should collect the following information:

• The fully qualified domain name (FQDN) of each host in your system. The Ambari Cluster Install wizard supports using IP addresses. You can use

hostname -f

to check or verify the FQDN of a host.

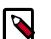

### Note

Deploying all components on a single host is possible, but is appropriate only for initial evaluation purposes. Typically, you set up at least three hosts; one master host and two slaves, as a minimum cluster.

- A list of components you want to set up on each host.
- The base directories you want to use as mount points for storing:
  - NameNode data
  - DataNodes data
  - Secondary NameNode data
  - Oozie data

- YARN data
- ZooKeeper data, if you install ZooKeeper
- Various log, pid, and db files, depending on your install type

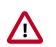

### Important

You must use base directories that provide persistent storage locations for your components and your Hadoop data. Installing components in locations that may be removed from a host may result in cluster failure or data loss. For example: Do Not use / tmp in a base directory path.

# **1.4. Prepare the Environment**

To deploy your Hortonworks stack using Ambari, you need to prepare your deployment environment:

- Set Up Password-less SSH [4]
- Set Up Service User Accounts [5]
- Enable NTP on the Cluster and on the Browser Host [5]
- Check DNS and NSCD [6]
- Configuring iptables [7]
- Disable SELinux and PackageKit and check the umask Value [8]
- Download and set up database connectors [9]

### 1.4.1. Set Up Password-less SSH

### **About This Task**

To have Ambari Server automatically install Ambari Agents on all your cluster hosts, you must set up password-less SSH connections between the Ambari Server host and all other hosts in the cluster. The Ambari Server host uses SSH public key authentication to remotely access and install the Ambari Agent.

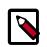

### Note

You can choose to manually install an Ambari Agent on each cluster host. In this case, you do not need to generate and distribute SSH keys.

### Steps

1. Generate public and private SSH keys on the Ambari Server host.

ssh-keygen

2. Copy the SSH Public Key (id\_rsa.pub) to the root account on your target hosts.

.ssh/id\_rsa

.ssh/id\_rsa.pub

3. Add the SSH Public Key to the authorized\_keys file on your target hosts.

cat id\_rsa.pub >> authorized\_keys

4. Depending on your version of SSH, you may need to set permissions on the .ssh directory (to 700) and the authorized\_keys file in that directory (to 600) on the target hosts.

```
chmod 700 ~/.ssh
chmod 600 ~/.ssh/authorized_keys
```

5. From the Ambari Server, make sure you can connect to each host in the cluster using SSH, without having to enter a password.

ssh root@<remote.target.host>

where <remote.target.host> has the value of each host name in your cluster.

- 6. If the following warning message displays during your first connection: Are you sure you want to continue connecting (yes/no)? Enter Yes.
- 7. Retain a copy of the SSH Private Key on the machine from which you will run the webbased Ambari Install Wizard.

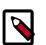

### Note

It is possible to use a non-root SSH account, if that account can execute sudo without entering a password.

### **More Information**

Installing Ambari Agents Manually

### **1.4.2. Set Up Service User Accounts**

Each service requires a service user account. The Ambari Cluster Install wizard creates new and preserves any existing service user accounts, and uses these accounts when configuring Hadoop services. Service user account creation applies to service user accounts on the local operating system and to LDAP/AD accounts.

### **More Information**

Defining Service Users and Groups for a HDP 2.x Stack

### **1.4.3. Enable NTP on the Cluster and on the Browser Host**

The clocks of all the nodes in your cluster and the machine that runs the browser through which you access the Ambari Web interface must be able to synchronize with each other.

To install the NTP service and ensure it's ensure it's started on boot, run the following commands on each host:

| RHEL/CentOS/Oracle 6 | yum install -y ntp<br>chkconfig ntpd on         |
|----------------------|-------------------------------------------------|
| RHEL/CentOS/Oracle 7 | yum install -y ntp<br>systemctl enable ntpd     |
| SLES                 | zypper install ntp<br>chkconfig ntp on          |
| Ubuntu               | apt-get install ntp<br>update-rc.d ntp defaults |
| Debian               | apt-get install ntp<br>update-rc.d ntp defaults |

### 1.4.4. Check DNS and NSCD

All hosts in your system must be configured for both forward and and reverse DNS.

If you are unable to configure DNS in this way, you should edit the /etc/hosts file on every host in your cluster to contain the IP address and Fully Qualified Domain Name of each of your hosts. The following instructions are provided as an overview and cover a basic network setup for generic Linux hosts. Different versions and flavors of Linux might require slightly different commands and procedures. Please refer to the documentation for the operating system(s) deployed in your environment.

Hadoop relies heavily on DNS, and as such performs many DNS lookups during normal operation. To reduce the load on your DNS infrastructure, it's highly recommended to use the Name Service Caching Daemon (NSCD) on cluster nodes running Linux. This daemon will cache host, user, and group lookups and provide better resolution performance, and reduced load on DNS infrastructure.

### **1.4.4.1. Edit the Host File**

1. Using a text editor, open the hosts file on every host in your cluster. For example:

vi /etc/hosts

2. Add a line for each host in your cluster. The line should consist of the IP address and the FQDN. For example:

1.2.3.4 <fully.qualified.domain.name>

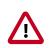

### Important

Do **not** remove the following two lines from your hosts file. Removing or editing the following lines may cause various programs that require network functionality to fail.

```
127.0.0.1 localhost.localdomain localhost
```

```
::1 localhost6.localdomain6 localhost6
```

### 1.4.4.2. Set the Hostname

1. Confirm that the hostname is set by running the following command:

hostname -f

This should return the <fully.qualified.domain.name> you just set.

2. Use the "hostname" command to set the hostname on each host in your cluster. For example:

```
hostname <fully.gualified.domain.name>
```

### 1.4.4.3. Edit the Network Configuration File

1. Using a text editor, open the network configuration file on every host and set the desired network configuration for each host. For example:

vi /etc/sysconfig/network

2. Modify the HOSTNAME property to set the fully qualified domain name.

NETWORKING=yes

```
HOSTNAME=<fully.qualified.domain.name>
```

### 1.4.5. Configuring iptables

For Ambari to communicate during setup with the hosts it deploys to and manages, certain ports must be open and available. The easiest way to do this is to temporarily disable iptables, as follows:

| RHEL/CentOS/Oracle Linux 6 | chkconfig iptables off<br>/etc/init.d/iptables stop                                                                                                    |
|----------------------------|----------------------------------------------------------------------------------------------------|
| RHEL/CentOS/Oracle Linux 7 | systemctl disable firewalld<br>service firewalld stop                                                                                                    |
| SLES                       | rcSuSEfirewall2 stop<br>chkconfig SuSEfirewall2_setup off                                                                                                    |
| Ubuntu                     | <pre>sudo ufw disable sudo iptables -X sudo iptables -t nat -F sudo iptables -t nat -X sudo iptables -t mangle -F sudo iptables -t mangle -X sudo iptables -P INPUT ACCEPT sudo iptables -P FORWARD ACCEPT sudo iptables -P OUTPUT ACCEPT</pre> |
| Debian                     | <pre>sudo iptables -X sudo iptables -t nat -F sudo iptables -t nat -X sudo iptables -t mangle -F sudo iptables -t mangle -X sudo iptables -P INPUT ACCEPT sudo iptables -P FORWARD ACCEPT</pre>                                                 |

sudo iptables -P OUTPUT ACCEPT

You can restart iptables after setup is complete. If the security protocols in your environment prevent disabling iptables, you can proceed with iptables enabled, if all required ports are open and available.

Ambari checks whether iptables is running during the Ambari Server setup process. If iptables is running, a warning displays, reminding you to check that required ports are open and available. The Host Confirm step in the Cluster Install Wizard also issues a warning for each host that has iptables running.

### **More Information**

Configuring Network Port Numbers

### **1.4.6. Disable SELinux and PackageKit and check the umask** Value

1. You must disable SELinux for the Ambari setup to function. On each host in your cluster, enter:

setenforce 0

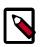

### Note

To permanently disable SELinux set SELINUX=disabled in /etc/selinux/ config This ensures that SELinux does not turn itself on after you reboot the machine .

2. On an installation host running RHEL/CentOS with PackageKit installed, open /etc/ yum/pluginconf.d/refresh-packagekit.conf using a text editor. Make the following change:

enabled=0

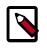

### Note

PackageKit is not enabled by default on Debian, SLES, or Ubuntu systems. Unless you have specifically enabled PackageKit, you may skip this step for a Debian, SLES, or Ubuntu installation host.

3. UMASK (User Mask or User file creation MASK) sets the default permissions or base permissions granted when a new file or folder is created on a Linux machine. Most Linux distros set 022 as the default umask value. A umask value of 022 grants read, write, execute permissions of 755 for new files or folders. A umask value of 027 grants read, write, execute permissions of 750 for new files or folders.

Ambari, HDP, and HDF support umask values of 022 (0022 is functionally equivalent), 027 (0027 is functionally equivalent). These values must be set on all hosts.

### **UMASK Examples:**

Setting the umask for your current login session:

umask 0022

Checking your current umask:

umask

Permanently changing the umask for all interactive users:

echo umask 0022 >> /etc/profile

### **1.4.7. Download and set up database connectors**

Components like Hive, Ranger, and Oozie require an operational database. During installation, you have the option to use an existing database or have Ambari install a new instance, in the case of Hive. For Ambari to connect to the database of your choice, you must download the necessary database drivers and connectors directly from the database vendor before installing the component. To better prepare for your install or upgrade, set up the database connectors as you set up your environment.

### **More Information**

**Using Existing Databases** 

# **2. Using a Local Repository**

If your enterprise clusters have limited outbound Internet access, you should consider using a local repository, which enables you to benefit from more governance and better installation performance. You can also use a local repository for routine postinstallation cluster operations such as service start and restart operations. Using a local repository includes obtaining private repositories, setting up the repository using either no internet access or limited internet access, and preparing the Apache Ambari repository configuration file to use your new local repository.

- Obtain Repositories
- Set up a local repository having:
  - Setting Up a Local Repository with No Internet Access [14]
  - Setting up a Local Repository with Temporary Internet Access [11]
- Preparing the Ambari Repository Configuration File to Use the Local Repository [15]

## 2.1. Setting Up a Local Repository

Based on your Internet access, choose one of the following options:

No Internet Access

This option involves downloading the repository tarball, moving the tarball to the selected mirror server in your cluster, and extracting the tarball to create the repository.

• Temporary Internet Access

This option involves using your temporary Internet access to synchronize (using reposync) the software packages to your selected mirror server to create the repository.

Both options proceed in a similar, straightforward way. Setting up for each option presents some key differences, as described in the following sections:

- Preparing to Set Up a Local Repository [10]
- Setting Up a Local Repository with No Internet Access [14]
- Setting up a Local Repository with Temporary Internet Access [11]

### **2.1.1. Preparing to Set Up a Local Repository**

Before setting up your local repository, you must have met certain requirements.

- Selected an existing server, in or accessible to the cluster, that runs a supported operating system.
- Enabled network access from all hosts in your cluster to the mirror server.

- Ensured that the mirror server has a package manager installed such as yum (for RHEL, CentOS, or Oracle Linux), zypper (for SLES), or apt-get (for Debian and Ubuntu).
- **Optional:** If your repository has temporary Internet access, and you are using RHEL, CentOS, or Oracle Linux as your OS, installed yum utilities:

yum install yum-utils createrepo

After meeting these requirements, you can take steps to prepare to set up your local repository.

#### Steps

- 1. Create an HTTP server:
  - a. On the mirror server, install an HTTP server (such as Apache httpd) using the instructions provided on the Apache community website.
  - b. Activate the server.
  - c. Ensure that any firewall settings allow inbound HTTP access from your cluster nodes to your mirror server.

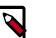

### Note

If you are using Amazon EC2, make sure that SELinux is disabled.

- 2. On your mirror server, create a directory for your web server.
  - For example, from a shell window, type:

| For RHEL/CentOS/Oracle Linux: | mkdir -p /var/www/html/       |
|-------------------------------|-------------------------------|
| For SLES:                     | mkdir -p /srv/www/htdocs/rpms |
| For Debian/Ubuntu:            | mkdir -p /var/www/html/       |

• If you are using a symlink, enable the followsymlinks on your web server.

### **Next Steps**

You next must set up your local repository, either with no Internet access or with temporary Internet access.

### **More Information**

httpd.apache.org/download.cgi

### 2.1.2. Setting up a Local Repository with Temporary Internet Access

### Prerequisites

You must have completed the Getting Started Setting up a Local Repository procedure.

- -

To finish setting up your local repository, complete the following:

Steps

- 1. Install the repository configuration files for Ambari and the Stack on the host.
- 2. Confirm repository availability;

| For RHEL, CentOS, or Oracle<br>Linux: | yum repolist |
|---------------------------------------|--------------|
| For SLES:                             | zypper repos |
| For Debian and Ubuntu:                | dpkg-list    |

- 3. Synchronize the repository contents to your mirror server:
  - Browse to the web server directory:

| For RHEL, CentOS, or Oracle<br>Linux: | cd /var/www/html        |
|---------------------------------------|-------------------------|
| For SLES:                             | cd /srv/www/htdocs/rpms |
| For Debain and Ubuntu:                | cd /var/www/html        |

• For Ambari, create the ambari directory and reposync:

| mkdir -p ambari/ <os></os>         |
|------------------------------------|
| cd ambari/ <os></os>               |
| reposync -r Updates-Ambari-2.6.2.2 |

In this syntax, the value of <OS> is centos6, centos7, sles11, sles12, ubuntu14, ubuntu16, or debian7.

• For Hortonworks Data Platform (HDP) stack repositories, create the hdp directory and reposync:

```
mkdir -p hdp/<OS>
cd hdp/<OS>
reposync -r HDP-<latest.version>
```

- reposync -r HDP-UTILS-<version>
- For HDF Stack Repositories, create an hdf directory and reposync.

mkdir -p hdf/<OS>

cd hdf/<OS>

reposync -r HDF-<latest.version>

4. Generate the repository metadata:

| For Ambari:                 | createrepo <web.server.directory>/ambari/<br/><os>/Updates-Ambari-2.6.2.2</os></web.server.directory>             |
|-----------------------------|----------------------------------------------------------------------------------------------------|
| For HDP Stack Repositories: | createrepo <web.server.directory>/hdp/<os>/<br/>HDP-<latest.version></latest.version></os></web.server.directory> |
|                             | createrepo <web.server.directory>/hdp/<os>/<br/>HDP-UTILS-<version></version></os></web.server.directory>         |
| For HDF Stack Repositories: | createrepo <web.server.directory>/hdf/<os>/<br/>HDF-<latest.version></latest.version></os></web.server.directory> |

5. Confirm that you can browse to the newly created repository:

| Ambari Base URL    | http:// <web.server>/ambari/<os>/Updates-Ambari-2.6.2.2</os></web.server>             |
|--------------------|---------------------------------------------------------------------------------------|
| HDF Base URL       | http:// <web.server>/hdf/<os>/HDF-<latest.version></latest.version></os></web.server> |
| HDP Base URL       | http:// <web.server>/hdp/<os>/HDP-<latest.version></latest.version></os></web.server> |
| HDP-UTILS Base URL | http:// <web.server>/hdp/<os>/HDP-UTILS-<version></version></os></web.server>         |
| \A/bara            |                                                                                       |

Where:

- <web.server> The FQDN of the web server host
- <version> The Hortonworks stack version number
- <OS> centos6, centos7, sles11, sles12, ubuntu14, ubuntu16, or debian7

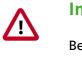

### Important

Be sure to record these Base URLs. You will need them when installing Ambari and the Cluster.

- 6. Optional. If you have multiple repositories configured in your environment, deploy the following plug-in on all the nodes in your cluster.
  - a. Install the plug-in.

| For RHEL and CentOS 7: | yum | install | yum-plugin-priorities |
|------------------------|-----|---------|-----------------------|
|                        |     |         |                       |
| For RHEL and CentOS 6: | yum | install | yum-plugin-priorities |

b. Edit the /etc/yum/pluginconf.d/priorities.conf file to add the following:

[main]

enabled=1

gpgcheck=0

#### **More Information**

Obtaining Repositories

### **2.1.3. Setting Up a Local Repository with No Internet Access**

### Prerequisites

You must have completed the Getting Started Setting up a Local Repository procedure.

- -

To finish setting up your local repository, complete the following:

#### Steps

- 1. Obtain the compressed tape archive file (tarball) for the repository you want to create.
- 2. Copy the repository tarball to the web server directory and uncompress (untar) the archive:
  - a. Browse to the web server directory you created.

| For RHEL/CentOS/Oracle Linux: | cd /var/www/html/       |
|-------------------------------|-------------------------|
| For SLES:                     | cd /srv/www/htdocs/rpms |
| FOI SLES.                     |                         |
| For Debian/Ubuntu:            | cd /var/www/html/       |

b. Untar the repository tarballs and move the files to the following locations, where <web.server>, <web.server.directory>, <OS>, <version>, and <latest.version> represent the name, home directory, operating system type, version, and most recent release version, respectively:

| Ambari Repository      | Untar under <web.server.directory>.</web.server.directory>                               |
|------------------------|------------------------------------------------------------------------------------------|
| HDF Stack Repositories | Create a directory and untar it under <web.server.direcotry>/hdf.</web.server.direcotry> |
| HDP Stack Repositories | Create a directory and untar it under <pre></pre>                                        |

3. Confirm that you can browse to the newly created local repositories, where <web.server>, <web.server.directory>, <OS>, <version>, and <latest.version> represent the name, home directory, operating system type, version, and most recent release version, respectively:

| Ambari Base URL    | http:// <web.server>/Ambari-2.6.2.2/<os></os></web.server>                                             |
|--------------------|----------------------------------------------------------------------------------------------------|
| HDF Base URL       | http:// <web.server>/hdf/HDF/<os>/3.x/updates/<br/><latest.version></latest.version></os></web.server> |
| HDP Base URL       | http:// <web.server>/hdp/HDP/<os>/2.x/updates/<br/><latest.version></latest.version></os></web.server> |
| HDP-UTILS Base URL | http:// <web.server>/hdp/HDP-UTILS-<version>/repos/<os></os></version></web.server>                    |

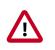

### Important

Be sure to record these Base URLs. You will need them when installing Ambari and the cluster.

4. Optional: If you have multiple repositories configured in your environment, deploy the following plug-in on all the nodes in your cluster.

| a. For RHEL and CentOS 7: | yum | install | yum-plugin-priorities |
|---------------------------|-----|---------|-----------------------|
|                           |     |         |                       |
| For RHEL and CentOS 6:    | yum | install | yum-plugin-priorities |

b. Edit the /etc/yum/pluginconf.d/priorities.conf file to add the following values:

[main] enabled=1 gpgcheck=0

### **More Information**

**Obtaining Repositories** 

# **2.2. Preparing the Ambari Repository Configuration File to Use the Local Repository**

### Steps

1. Download the ambari.repo file from the private repository:

https://archive.cloudera.com/p/ambari/2.x/2.6.2.2/<OS>/ambari.repo

In this syntax, <OS> is centos6, centos7, sles11, sles12, ubuntu14, ubuntu16, or debian7.

2. Edit the ambari.repo file and replace the Ambari Base URL baseurl obtained when setting up your local repository.

```
[Updates-Ambari-2.6.2.2]
```

name=Ambari-2.6.2.2-Updates

baseurl=INSERT-BASE-URL

gpgcheck=1

gpgkey=https://archive.cloudera.com/ambari/centos6/RPM-GPG-KEY/RPM-GPG-KEY-Jenkins

enabled=1

priority=1

### Note

You can disable the GPG check by setting gpgcheck =0. Alternatively, you can keep the check enabled but replace gpgkey with the URL to GPG-KEY in your local repository.

### **Base URL for a Local Repository**

| Built with Repository Tarball (No Internet Access)        | http:// <web.server>/Ambari-2.6.2.2/<os></os></web.server>                     |
|-----------------------------------------------------------|--------------------------------------------------------------------------------|
| Built with Repository File<br>(Temporary Internet Access) | http:// <web.server>/ambari/<os>/Updates-<br/>Ambari-2.6.2.2</os></web.server> |
| (Temporary Internet Access)                               | Amban-2.0.2.2                                                                  |

where <web.server> = FQDN of the web server host, and <OS> is centos6, centos7, sles11, sles12, ubuntu14, ubuntu16, or debian7.

3. Place the ambari.repo file on the host you plan to use for the Ambari server:

| For RHEL/CentOS/Oracle Linux: | /etc/yum.repos.d/ambari.repo        |
|-------------------------------|-------------------------------------|
| For SLES:                     | /etc/zypp/repos.d/ambari.repo       |
| For Debain/Ubuntu:            | /etc/apt/sources.list.d/ambari.list |

4. Edit the /etc/yum/pluginconf.d/priorities.conf file to add the following
 values:

| [main]     |  |  |  |
|------------|--|--|--|
| enabled=1  |  |  |  |
| gpgcheck=0 |  |  |  |

### Next Steps

Proceed to Installing Ambari to install and setup Ambari Server.

### **More Information**

Setting Up a Local Repository with No Internet Access

Setting Up a Local Repository with Temporary Internet Access

# **3. Accessing Cloudera Repositories**

These sections describe how to obtain:

- Ambari Repositories [17]
- HDP Stack Repositories [18]

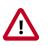

### Important

As of January 31, 2021, all downloads of HDP and Ambari require a username and password and use a modified URL. You must use the modified URL, including the username and password when downloading the repository content.

# **3.1. Ambari Repositories**

Use the link appropriate for your OS family to **download a repository file** that contains the software for setting up Ambari.

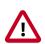

### Important

As of January 31, 2021, all downloads of HDP and Ambari require a username and password and use a modified URL. You must use the modified URL, including the username and password when downloading the repository content.

| Ambari | 2.6.2. | 59 Repo | ositories |
|--------|--------|---------|-----------|
|--------|--------|---------|-----------|

| OS             | Format               | URL                                                                                            |
|----------------|----------------------|------------------------------------------------------------------------------------------------|
| RedHat 7       | Base URL             | https://archive.cloudera.com/p/ambari/2.x/2.6.2.59/centos7                                     |
| CentOS 7       | Repo File            | https://archive.cloudera.com/p/ambari/2.x/2.6.2.59/centos7/ambari.repo                         |
| Oracle Linux 7 | Tarball md5  <br>asc | https://archive.cloudera.com/p/ambari/2.x/2.6.2.59/centos7/ambari-2.6.2.59-7-centos7.tar.gz    |
| SLES 12        | Base URL             | https://archive.cloudera.com/p/ambari/2.x/2.6.2.59/sles12                                      |
|                | Repo File            | https://archive.cloudera.com/p/ambari/2.x/2.6.2.59/sles12/ambari.repo                          |
|                | Tarball md5  <br>asc | https://archive.cloudera.com/p/ambari/2.x/2.6.2.59/sles12/ambari-2.6.2.59-12-sles12.tar.gz     |
| SLES 11        | Base URL             | https://archive.cloudera.com/p/ambari/2.x/2.6.2.59/suse11                                      |
|                | Repo File            | https://archive.cloudera.com/p/ambari/2.x/2.6.2.59/suse11/ambari.repo                          |
|                | Tarball md5  <br>asc | https://archive.cloudera.com/p/ambari/2.x/2.6.2.59/suse11/ambari-2.6.2.59-12-<br>suse11.tar.gz |
| Ubuntu 14      | Base URL             | https://archive.cloudera.com/p/ambari/2.x/2.6.2.59/ubuntu14                                    |
|                | Repo File            | https://archive.cloudera.com/p/ambari/2.x/2.6.2.59/ubuntu14/ambari.list                        |
|                | Tarball md5  <br>asc | https://archive.cloudera.com/p/ambari/2.x/2.6.2.59/ubuntu14/ambari-2.6.2.59-7-ubuntu14.tar.gz  |
| Ubuntu 16      | Base URL             | https://archive.cloudera.com/p/ambari/2.x/2.6.2.59/ubuntu16                                    |
|                | Repo File            | https://archive.cloudera.com/p/ambari/2.x/2.6.2.59/ubuntu16/ambari.list                        |
|                | Tarball md5  <br>asc | https://archive.cloudera.com/p/ambari/2.x/2.6.2.59/ubuntu16/ambari-2.6.2.59-7-ubuntu16.tar.gz  |

# **3.2. HDP Stack Repositories**

Use the link appropriate for your OS family to download a repository file that contains the software for setting up the Stack.

• HDP 2.6 Repositories [18]

### 3.2.1. HDP 2.6 Repositories

| OS             | Version<br>Number | Repository<br>Name | Format                           | URL                                                                                                   |
|----------------|-------------------|--------------------|----------------------------------|----------------------------------------------------------------------------------------------------|
| RedHat 6       | HDP-2.6.5.0       | HDP                | Version Definition<br>File (VDF) | https://archive.cloudera.com/p/HDP/2.x/2.6.5.0/centos6/<br>HDP-2.6.5.0-292.xml                        |
| CentOS 6       |                   |                    | Base URL                         | https://archive.cloudera.com/p/HDP/2.x/2.6.5.0/centos6                                                |
| Oracle Linux 6 |                   |                    | Repo File                        | https://archive.cloudera.com/p/HDP/2.x/2.6.5.0/centos6/<br>hdp.repo                                   |
|                |                   |                    | Tarball md5   asc                | https://archive.cloudera.com/p/HDP/2.x/2.6.5.0/centos6/<br>HDP-2.6.5.0-centos6-rpm.tar.gz             |
|                |                   | HDP-UTILS          | Base URL                         | https://archive.cloudera.com/p/HDP-UTILS/1.1.0.22/repos/<br>centos6/                                  |
|                |                   |                    | Tarball md5   asc                | https://archive.cloudera.com/p/HDP-UTILS/1.1.0.22/repos/<br>centos6/HDP-UTILS-1.1.0.22-centos6.tar.gz |
|                |                   | HDP-GPL            | Base URL                         | https://archive.cloudera.com/p/HDP-GPL/2.x/2.6.5.0/centos6                                            |
|                |                   |                    | Tarball md5   asc                | https://archive.cloudera.com/p/HDP-GPL/2.x/2.6.5.0/<br>centos6/HDP-GPL-2.6.5.0-centos6-gpl.tar.gz     |
| RedHat 7       | HDP-2.6.5.0       | HDP                | Version Definition<br>File (VDF) | https://archive.cloudera.com/p/HDP/2.x/2.6.5.0/centos7/<br>HDP-2.6.5.0-292.xml                        |
| CentOS 7       |                   |                    | Base URL                         | https://archive.cloudera.com/p/HDP/2.x/2.6.5.0/centos7/                                               |
| Oracle Linux 7 |                   |                    | Repo File                        | https://archive.cloudera.com/p/HDP/2.x/2.6.5.0/centos7/<br>hdp.repo                                   |
|                |                   |                    | Tarball md5   asc                | https://archive.cloudera.com/p/HDP/2.x/2.6.5.0/centos7/<br>HDP-2.6.5.0-centos7-rpm.tar.gz             |
|                |                   | HDP-UTILS          | Base URL                         | https://archive.cloudera.com/p/HDP-UTILS/1.1.0.22/repos/<br>centos7/                                  |
|                |                   |                    | Tarball md5   asc                | https://archive.cloudera.com/p/HDP-UTILS/1.1.0.22/repos/<br>centos7/HDP-UTILS-1.1.0.22-centos7.tar.gz |
|                |                   | HDP-GPL            | Base URL                         | https://archive.cloudera.com/p/HDP-GPL/2.x/2.6.5.0/centos7                                            |
|                |                   |                    | Tarball md5   asc                | https://archive.cloudera.com/p/HDP-GPL/2.x/2.6.5.0/<br>centos7/HDP-GPL-2.6.5.0-centos7-gpl.tar.gz     |
| SLES 12        | HDP-2.6.5.0       | HDP                | Version Definition<br>File (VDF) | https://archive.cloudera.com/p/HDP/2.x/2.6.5.0/sles12/<br>HDP-2.6.5.0-292.xml                         |
|                |                   |                    | Base URL                         | https://archive.cloudera.com/p/HDP/2.x/2.6.5.0/sles12/                                                |
|                |                   |                    | Repo File                        | https://archive.cloudera.com/p/HDP/2.x/2.6.5.0/sles12/<br>hdp.repo                                    |
|                |                   |                    | Tarball md5   asc                | https://archive.cloudera.com/p/HDP/2.x/2.6.5.0/sles12/<br>HDP-2.6.5.0-sles12-rpm.tar.gz               |
|                |                   | HDP-UTILS          | Base URL                         | https://archive.cloudera.com/p/HDP-UTILS/1.1.0.22/repos/<br>sles12/                                   |
|                |                   |                    | Tarball md5   asc                | https://archive.cloudera.com/p/HDP-UTILS/1.1.0.22/repos/<br>sles12/HDP-UTILS-1.1.0.22-sles12.tar.gz   |
|                |                   | HDP-GPL            | Base URL                         | https://archive.cloudera.com/p/HDP-GPL/2.x/2.6.5.0/sles12                                             |

|           |             |           | Tarball md5   asc                | https://archive.cloudera.com/p/HDP-GPL/2.x/2.6.5.0/sles12/<br>HDP-GPL-2.6.5.0-sles12-gpl.tar.gz           |
|-----------|-------------|-----------|----------------------------------|----------------------------------------------------------------------------------------------------|
| SLES 11   | HDP-2.6.5.0 | HDP       | Version Definition<br>File (VDF) | https://archive.cloudera.com/p/HDP/2.x/2.6.5.0/suse11sp3/<br>HDP-2.6.5.0-292.xml                          |
|           |             |           | Base URL                         | https://archive.cloudera.com/p/HDP/2.x/2.6.5.0/suse11sp3                                                  |
|           |             |           | Repo File                        | https://archive.cloudera.com/p/HDP/2.x/2.6.5.0/suse11sp3/<br>hdp.repo                                     |
|           |             |           | Tarball md5   asc                | https://archive.cloudera.com/p/HDP/2.x/2.6.5.0/suse11sp3/<br>HDP-2.6.5.0-suse11sp3-rpm.tar.gz             |
|           |             | HDP-UTILS | Base URL                         | https://archive.cloudera.com/p/HDP-UTILS/1.1.0.22/repos/<br>suse11sp3/                                    |
|           |             |           | Tarball md5   asc                | https://archive.cloudera.com/p/HDP-UTILS/1.1.0.22/repos/<br>suse11sp3/HDP-UTILS-1.1.0.22-suse11sp3.tar.gz |
|           |             | HDP-GPL   | Base URL                         | https://archive.cloudera.com/p/HDP-GPL/2.x/2.6.5.0/<br>suse11sp3                                          |
|           |             |           | Tarball md5   asc                | https://archive.cloudera.com/p/HDP-GPL/2.x/2.6.5.0/<br>suse11sp3/HDP-GPL-2.6.5.0-suse11sp3-gpl.tar.gz     |
| Ubuntu 14 | HDP-2.6.5.0 | HDP       | Version Definition<br>File (VDF) | https://archive.cloudera.com/p/HDP/2.x/2.6.5.0/ubuntu14/<br>HDP-2.6.5.0-292.xml                           |
|           |             |           | Base URL                         | https://archive.cloudera.com/p/HDP/2.x/2.6.5.0/ubuntu14/                                                  |
|           |             |           | Repo File                        | https://archive.cloudera.com/p/HDP/2.x/2.6.5.0/ubuntu14/<br>hdp.list                                      |
|           |             |           | Tarball md5   asc                | https://archive.cloudera.com/p/HDP/2.x/2.6.5.0/ubuntu14/<br>HDP-2.6.5.0-ubuntu14-deb.tar.gz               |
|           |             | HDP-UTILS | Base URL                         | https://archive.cloudera.com/p/HDP-UTILS/1.1.0.22/repos/<br>ubuntu14/                                     |
|           |             |           | Tarball md5   asc                | https://archive.cloudera.com/p/HDP-UTILS/1.1.0.22/repos/<br>ubuntu14/HDP-UTILS-1.1.0.22-ubuntu14.tar.gz   |
|           |             | HDP-GPL   | Base URL                         | https://archive.cloudera.com/p/HDP-GPL/2.x/2.6.5.0/<br>ubuntu14                                           |
|           |             |           | Tarball md5   asc                | https://archive.cloudera.com/p/HDP-GPL/2.x/2.6.5.0/<br>ubuntu14//HDP-GPL-2.6.5.0-ubuntu14-gpl.tar.gz      |
| Ubuntu 16 | HDP-2.6.5.0 | HDP       | Version Definition<br>File (VDF) | https://archive.cloudera.com/p/HDP/2.x/2.6.5.0/ubuntu16/<br>HDP-2.6.5.0-292.xml                           |
|           |             |           | Base URL                         | https://archive.cloudera.com/p/HDP/2.x/2.6.5.0/ubuntu16/                                                  |
|           |             |           | Repo File                        | https://archive.cloudera.com/p/HDP/2.x/2.6.5.0/ubuntu16/<br>hdp.list                                      |
|           |             |           | Tarball md5   asc                | https://archive.cloudera.com/p/HDP/2.x/2.6.5.0/ubuntu16/<br>HDP-2.6.5.0-ubuntu16-deb.tar.gz               |
|           |             | HDP-UTILS | Base URL                         | https://archive.cloudera.com/p/HDP-UTILS/1.1.0.22/repos/<br>ubuntu16/                                     |
|           |             |           | Tarball md5   asc                | https://archive.cloudera.com/p/HDP-UTILS/1.1.0.22/repos/<br>ubuntu16/HDP-UTILS-1.1.0.22-ubuntu16.tar.gz   |
|           |             | HDP-GPL   | Base URL                         | https://archive.cloudera.com/p/HDP-GPL/2.x/2.6.5.0/<br>ubuntu16                                           |
|           |             |           | Tarball md5   asc                | https://archive.cloudera.com/p/HDP-GPL/2.x/2.6.5.0/<br>ubuntu16/HDP-GPL-2.6.5.0-ubuntu16-gpl.tar.gz       |
| Ubuntu 18 | HDP-2.6.5.0 | HDP       | Version Definition<br>File (VDF) | https://archive.cloudera.com/p/HDP/2.x/2.6.5.0/ubuntu18/<br>HDP-2.6.5.0-292.xml                           |
|           |             |           | Base URL                         | https://archive.cloudera.com/p/HDP/2.x/2.6.5.0/ubuntu18/                                                  |
|           |             |           | Repo File                        | https://archive.cloudera.com/p/HDP/2.x/2.6.5.0/ubuntu18/<br>hdp.list                                      |

|         |             |           | Tarball md5   asc                | https://archive.cloudera.com/p/HDP/2.x/2.6.5.0/ubuntu18/<br>HDP-2.6.5.0-ubuntu18-deb.tar.gz             |
|---------|-------------|-----------|----------------------------------|----------------------------------------------------------------------------------------------------|
|         |             | HDP-UTILS | Base URL                         | https://archive.cloudera.com/p/HDP-UTILS/1.1.0.22/repos/<br>ubuntu18/                                   |
|         |             |           | Tarball md5   asc                | https://archive.cloudera.com/p/HDP-UTILS/1.1.0.22/repos/<br>ubuntu18/HDP-UTILS-1.1.0.22-ubuntu18.tar.gz |
|         |             |           | Base URL                         | https://archive.cloudera.com/p/HDP-GPL/2.x/2.6.5.0/<br>ubuntu18                                         |
|         |             |           | Tarball md5   asc                | https://archive.cloudera.com/p/HDP-GPL/2.x/2.6.5.0/<br>ubuntu18/HDP-GPL-2.6.5.0-ubuntu18-gpl.tar.gz     |
| Debian7 | HDP-2.6.5.0 | HDP       | Version Definition<br>File (VDF) | https://archive.cloudera.com/p/HDP/2.x/2.6.5.0/debian7/<br>HDP-2.6.5.0-292.xml                          |
|         |             |           | Base URL                         | https://archive.cloudera.com/p/HDP/2.x/2.6.5.0/debian7/                                                 |
|         |             |           | Repo File                        | https://archive.cloudera.com/p/HDP/2.x/2.6.5.0/debian7/<br>hdp.list                                     |
|         |             |           | Tarball md5   asc                | https://archive.cloudera.com/p/HDP/2.x/2.6.5.0/debian7/<br>HDP-2.6.5.0-debian7-deb.tar.gz               |
|         |             | HDP-UTILS | Base URL                         | https://archive.cloudera.com/p/HDP-UTILS/1.1.0.22/repos/<br>debian7/                                    |
|         |             |           | Tarball md5   asc                | https://archive.cloudera.com/p/HDP-UTILS/1.1.0.22/repos/<br>debian7/HDP-UTILS-1.1.0.22-debian7.tar.gz   |
|         |             | HDP-GPL   | Base URL                         | https://archive.cloudera.com/p/HDP-GPL/2.x/2.6.5.0/<br>debian7                                          |
|         |             |           | Tarball md5   asc                | https://archive.cloudera.com/p/HDP-GPL/2.x/2.6.5.0/<br>debian7/HDP-GPL-2.6.5.0-debian7-gpl.tar.gz       |

# 4. Installing Ambari

To install Ambari server on a single host in your cluster, complete the following steps:

- 1. Download the Ambari Repository [21]
- 2. Install the Ambari Server [28]
- 3. Set Up the Ambari Server [34]

# 4.1. Download the Ambari Repository

Follow the instructions in the section for the operating system that runs your installation host.

- RHEL/CentOS/Oracle Linux 6 [21]
- RHEL/CentOS/Oracle Linux 7 [22]
- SLES 12 [23]
- SLES 11 [24]
- Ubuntu 14 [25]
- Ubuntu 16 [26]
- **Debian 7** [27]

Use a command line editor to perform each instruction.

### 4.1.1. RHEL/CentOS/Oracle Linux 6

On a server host that has Internet access, use a command line editor to perform the following:

### Steps

- 1. Log in to your host as root.
- 2. Download the Ambari repository file to a directory on your installation host.

```
wget -nv https://username:password@archive.cloudera.com/p/ambari/2.x/2.6.2.
2/centos6/ambari.repo -0 /etc/yum.repos.d/ambari.repo
```

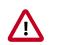

### Important

Do not modify the ambari.repo file name. This file is expected to be available on the Ambari Server host during Agent registration.

3. Confirm that the repository is configured by checking the repo list.

#### yum repolist

You should see values similar to the following for Ambari repositories in the list.

```
repo id
                     repo name
                                                               status
                     ambari Version - ambari-2.6.2.2-1
ambari-2.6.2.2-1
                                                            12
base
                     CentOS-6 - Base
                                                               6,696
extras
                     CentOS-6 - Extras
                                                               64
updates
                     CentOS-6 - Updates
                                                               974
repolist: 7,746
```

Version values vary, depending on the installation.

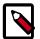

### Note

When deploying a cluster having limited or no Internet access, you should provide access to the bits using an alternative method.

Ambari Server by default uses an embedded PostgreSQL database. When you install the Ambari Server, the PostgreSQL packages and dependencies must be available for install. These packages are typically available as part of your Operating System repositories. Please confirm you have the appropriate repositories available for the postgresql-server packages.

### **Next Step**

- Install the Ambari Server [28]
- Set Up the Ambari Server [34]

### **More Information**

Using a Local Repository

### 4.1.2. RHEL/CentOS/Oracle Linux 7

On a server host that has Internet access, use a command line editor to perform the following

### Steps

- 1. Log in to your host as root.
- 2. Download the Ambari repository file to a directory on your installation host.

```
wget -nv https://username:password@archive.cloudera.com/p/ambari/2.x/2.6.2.
2/centos7/ambari.repo -0 /etc/yum.repos.d/ambari.repo
```

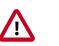

### Important

Do not modify the ambari.repo file name. This file is expected to be available on the Ambari Server host during Agent registration.

3. Confirm that the repository is configured by checking the repo list.

#### yum repolist

You should see values similar to the following for Ambari repositories in the list.

```
repo id
                           repo name
status
ambari-2.6.2.2-1
                           ambari Version - ambari-2.6.2.2-1
                                                                        12
epel/x86_64
                           Extra Packages for Enterprise Linux 7 - x86_64
11,387
ol7_UEKR4/x86_64
                          Latest Unbreakable Enterprise Kernel Release 4
                           for Oracle Linux 7Server (x86_64)
                                                                295
ol7_latest/x86_64
                          Oracle Linux 7Server Latest (x86_64)
18,642
puppetlabs-deps/x86_64 Puppet Labs Dependencies El 7 - x86_64
17
puppetlabs-products/x86_64 Puppet Labs Products El 7 - x86_64
225
repolist: 30,578
```

Version values vary, depending on the installation.

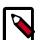

### Note

When deploying a cluster having limited or no Internet access, you should provide access to the bits using an alternative method.

Ambari Server by default uses an embedded PostgreSQL database. When you install the Ambari Server, the PostgreSQL packages and dependencies must be available for install. These packages are typically available as part of your Operating System repositories. Please confirm you have the appropriate repositories available for the postgresql-server packages.

#### Next Step

- Install the Ambari Server [28]
- Set Up the Ambari Server [34]

### **More Information**

Using a Local Repository

### 4.1.3. SLES 12

On a server host that has Internet access, use a command line editor to perform the following:

#### Steps

- 1. Log in to your host as root.
- 2. Download the Ambari repository file to a directory on your installation host.

```
wget -nv https://username:password@archive.cloudera.com/p/ambari/2.x/2.6.2.
2/sles12/ambari.repo -0 /etc/zypp/repos.d/ambari.repo
```

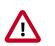

### Important

Do not modify the ambari.repo file name. This file is expected to be available on the Ambari Server host during Agent registration.

3. Confirm the downloaded repository is configured by checking the repo list.

zypper repos

You should see the Ambari repositories in the list.

Version values vary, depending on the installation.

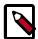

### Note

When deploying a cluster having limited or no Internet access, you should provide access to the bits using an alternative method.

Ambari Server by default uses an embedded PostgreSQL database. When you install the Ambari Server, the PostgreSQL packages and dependencies must be available for install. These packages are typically available as part of your Operating System repositories. Please confirm you have the appropriate repositories available for the postgresql-server packages.

### Next Step

- Install the Ambari Server [28]
- Set Up the Ambari Server [34]

### **More Information**

Using a Local Repository

### 4.1.4. SLES 11

On a server host that has Internet access, use a command line editor to perform the following

### Steps

1. Log in to your host as root.

2. Download the Ambari repository file to a directory on your installation host.

wget -nv https://archive.cloudera.com/p/ambari/2.x/2.6.2.2/suse11sp3/ambari. repo -0 /etc/zypp/repos.d/ambari.repo

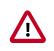

### Important

Do not modify the ambari.repo file name. This file is expected to be available on the Ambari Server host during Agent registration.

3. Confirm the downloaded repository is configured by checking the repo list.

zypper repos

You should see the Ambari repositories in the list.

```
# | Alias
                        Name
Enabled | Refresh
-------
                    ---+-
 _____
                       | ambari Version - ambari-2.6.2.2-1 | Yes
1 | ambari-2.6.2.2-1
No
2 | http-demeter.uni
                        SUSE-Linux-Enterprise-Software
    -regensburg.de-c997c8f9 | -Development-Kit-11-SP3 12.1.1-1.57 | Yes
  Yes
3 | opensuse
                        | OpenSuse
                                                         | Yes
  | Yes
```

Version values vary, depending on the installation.

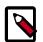

### Note

When deploying a cluster having limited or no Internet access, you should provide access to the bits using an alternative method.

Ambari Server by default uses an embedded PostgreSQL database. When you install the Ambari Server, the PostgreSQL packages and dependencies must be available for install. These packages are typically available as part of your Operating System repositories. Please confirm you have the appropriate repositories available for the postgresql-server packages.

### Next Step

- Install the Ambari Server [28]
- Set Up the Ambari Server [34]

### **More Information**

Using a Local Repository

### 4.1.5. Ubuntu 14

On a server host that has Internet access, use a command line editor to perform the following:

### Steps

- 1. Log in to your host as root.
- 2. Download the Ambari repository file to a directory on your installation host.

```
wget -0 /etc/apt/sources.list.d/ambari.list https://
username:password@archive.cloudera.com/p/ambari/2.x/2.6.2.2/ubuntul4/ambari.
list
```

apt-key adv --recv-keys --keyserver keyserver.ubuntu.com B9733A7A07513CAD

```
apt-get update
```

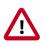

### Important

Do not modify the ambari.list file name. This file is expected to be available on the Ambari Server host during Agent registration.

3. Confirm that Ambari packages downloaded successfully by checking the package name list.

```
apt-cache showpkg ambari-server
```

apt-cache showpkg ambari-metrics-assembly

You should see the Ambari packages in the list.

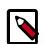

### Note

When deploying a cluster having limited or no Internet access, you should provide access to the bits using an alternative method.

Ambari Server by default uses an embedded PostgreSQL database. When you install the Ambari Server, the PostgreSQL packages and dependencies must be available for install. These packages are typically available as part of your Operating System repositories. Please confirm you have the appropriate repositories available for the postgresql-server packages.

### **Next Step**

- Install the Ambari Server [28]
- Set Up the Ambari Server [34]

### **More Information**

Using a Local Repository

### 4.1.6. Ubuntu 16

On a server host that has Internet access, use a command line editor to perform the following:

### Steps

- 1. Log in to your host as root.
- 2. Download the Ambari repository file to a directory on your installation host.

```
wget -0 /etc/apt/sources.list.d/ambari.list https://
username:password@archive.cloudera.com/p/ambari/2.x/2.6.2.2/ubuntu16/ambari.
list
```

apt-key adv --recv-keys --keyserver keyserver.ubuntu.com B9733A7A07513CAD

apt-get update

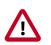

### Important

Do not modify the ambari.list file name. This file is expected to be available on the Ambari Server host during Agent registration.

3. Confirm that Ambari packages downloaded successfully by checking the package name list.

```
apt-cache showpkg ambari-server
apt-cache showpkg ambari-agent
apt-cache showpkg ambari-metrics-assembly
```

You should see the Ambari packages in the list.

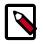

### Note

When deploying a cluster having limited or no Internet access, you should provide access to the bits using an alternative method.

Ambari Server by default uses an embedded PostgreSQL database. When you install the Ambari Server, the PostgreSQL packages and dependencies must be available for install. These packages are typically available as part of your Operating System repositories. Please confirm you have the appropriate repositories available for the postgresql-server packages.

### **Next Step**

- Install the Ambari Server [28]
- Set Up the Ambari Server [34]

#### **More Information**

Using a Local Repository

### 4.1.7. Debian 7

On a server host that has Internet access, use a command line editor to perform the following:

Steps

- 1. Log in to your host as root.
- 2. Download the Ambari repository file to a directory on your installation host.

```
wget -0 /etc/apt/sources.list.d/ambari.list https://
username:password@archive.cloudera.com/p/ambari/2.x/2.6.2.2/debian7/ambari.
list
```

apt-key adv --recv-keys --keyserver keyserver.ubuntu.com B9733A7A07513CAD

apt-get update

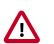

### Important

Do not modify the ambari.list file name. This file is expected to be available on the Ambari Server host during Agent registration.

3. Confirm that Ambari packages downloaded successfully by checking the package name list.

You should see the Ambari packages in the list.

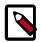

### Note

When deploying a cluster having limited or no Internet access, you should provide access to the bits using an alternative method.

Ambari Server by default uses an embedded PostgreSQL database. When you install the Ambari Server, the PostgreSQL packages and dependencies must be available for install. These packages are typically available as part of your Operating System repositories. Please confirm you have the appropriate repositories available for the postgresql-server packages.

### **Next Step**

- Install the Ambari Server [28]
- Set Up the Ambari Server [34]

### **More Information**

Using a Local Repository

# 4.2. Install the Ambari Server

Follow the instructions in the section for the operating system that runs your installation host.

• RHEL/CentOS/Oracle Linux 6 [29]

- RHEL/CentOS/Oracle Linux 7 [30]
- **SLES 12** [31]
- **SLES 11** [32]
- Ubuntu 14 [33]
- Ubuntu 16 [33]
- Debian 7 [34]

Use a command line editor to perform each instruction.

### 4.2.1. RHEL/CentOS/Oracle Linux 6

On a server host that has Internet access, use a command line editor to perform the following:

Steps

1. Install the Ambari bits. This also installs the default PostgreSQL Ambari database.

yum install ambari-server

2. Enter y when prompted to confirm transaction and dependency checks.

A successful installation displays output similar to the following:

```
Installing : postgresgl-libs-8.4.20-6.el6.x86_64
                                                         1/4
Installing : postgresql-8.4.20-6.el6.x86_64
                                                         2/4
Installing : postgresql-server-8.4.20-6.el6.x86_64
                                                         3/4
Installing : ambari-server-2.6.2-155.x86_64
                                                      4/4
Verifying : ambari-server-2.6.2-155.x86_64
                                                     1/4
Verifying : postgresql-8.4.20-6.el6.x86_64
                                                         2/4
Verifying : postgresql-server-8.4.20-6.el6.x86_64
                                                        3/4
Verifying : postgresql-libs-8.4.20-6.el6.x86_64
                                                         4/4
Installed:
 ambari-server.x86_64 0:2.6.2.2-1
Dependency Installed:
postgresql.x86_64 0:8.4.20-6.el6
postgresql-libs.x86_64 0:8.4.20-6.el6
postgresql-server.x86_64 0:8.4.20-6.el6
Complete!
```

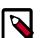

### Note

Accept the warning about trusting the GPG Key. That key will be automatically downloaded and used to validate packages from Cloudera. You will see the following message:

```
Importing GPG key 0x07513CAD: Userid: "Jenkins
(HDP Builds) https://archive.cloudera.com/p/
ambari/2.x/2.6.2.0/centos6/RPM-GPG-KEY/
```

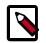

### Note

When deploying a cluster having limited or no Internet access, you should provide access to the bits using an alternative method.

Ambari Server by default uses an embedded PostgreSQL database. When you install the Ambari Server, the PostgreSQL packages and dependencies must be available for install. These packages are typically available as part of your Operating System repositories. Please confirm you have the appropriate repositories available for the postgresql-server packages.

### Next Step

Set Up the Ambari Server [34]

### **More Information**

Using a Local Repository

### 4.2.2. RHEL/CentOS/Oracle Linux 7

On a server host that has Internet access, use a command line editor to perform the following

### Steps

1. Install the Ambari bits. This also installs the default PostgreSQL Ambari database.

yum install ambari-server

2. Enter y when prompted to confirm transaction and dependency checks.

A successful installation displays output similar to the following:

| <pre>Installing : postgresql-libs-9.2.18-1.el7.x86_64</pre>   | 1/4 |
|---------------------------------------------------------------|-----|
| <pre>Installing : postgresql-9.2.18-1.el7.x86_64</pre>        | 2/4 |
| <pre>Installing : postgresql-server-9.2.18-1.el7.x86_64</pre> | 3/4 |
| Installing : ambari-server-2.6.2-155.x86_64                   | 4/4 |
| Verifying : ambari-server-2.6.2-155.x86_64                    | 1/4 |
| Verifying : postgresql-9.2.18-1.el7.x86_64                    | 2/4 |
| Verifying : postgresql-server-9.2.18-1.el7.x86_64             | 3/4 |
| Verifying : postgresql-libs-9.2.18-1.el7.x86_64               | 4/4 |
|                                                               |     |
| Installed:                                                    |     |
| ambari-server.x86_64 0:2.6.2-155                              |     |
| Dependency Installed:                                         |     |
| postgresql.x86_64 0:9.2.18-1.el7                              |     |
| postgresql-libs.x86_64 0:9.2.18-1.el7                         |     |
| postgresql-server.x86_64 0:9.2.18-1.el7                       |     |
| Complete!                                                     |     |
|                                                               |     |

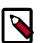

### Note

Accept the warning about trusting the GPG Key. That key will be automatically downloaded and used to validate packages from Cloudera You will see the following message: Importing GPG key 0x07513CAD: Userid: "Jenkins
(HDP Builds) https://archive.cloudera.com/p/
ambari/2.x/2.6.2.0/centos6/RPM-GPG-KEY/

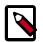

### Note

When deploying a cluster having limited or no Internet access, you should provide access to the bits using an alternative method.

Ambari Server by default uses an embedded PostgreSQL database. When you install the Ambari Server, the PostgreSQL packages and dependencies must be available for install. These packages are typically available as part of your Operating System repositories. Please confirm you have the appropriate repositories available for the postgresql-server packages.

### **Next Step**

Set Up the Ambari Server [34]

### **More Information**

Using a Local Repository

### 4.2.3. SLES 12

On a server host that has Internet access, use a command line editor to perform the following:

### Steps

1. Install the Ambari bits. This also installs the default PostgreSQL Ambari database.

zypper install ambari-server

2. Enter y when prompted to confirm transaction and dependency checks.

A successful installation displays output similar to the following:

```
Retrieving package postgresql-libs-8.3.5-1.12.x86_64 (1/4), 172.0 KiB (571.
0 KiB unpacked)
Retrieving: postgresql-libs-8.3.5-1.12.x86_64.rpm [done (47.3 KiB/s)]
Installing: postgresql-libs-8.3.5-1.12 [done]
Retrieving package postgresgl-8.3.5-1.12.x86_64 (2/4), 1.0 MiB (4.2 MiB
unpacked)
Retrieving: postgresql-8.3.5-1.12.x86_64.rpm [done (148.8 KiB/s)]
Installing: postgresql-8.3.5-1.12 [done]
Retrieving package postgresgl-server-8.3.5-1.12.x86_64 (3/4), 3.0 MiB (12.6
MiB unpacked)
Retrieving: postgresql-server-8.3.5-1.12.x86_64.rpm [done (452.5 KiB/s)]
Installing: postgresql-server-8.3.5-1.12 [done]
Updating etc/sysconfig/postgresql...
Retrieving package ambari-server-2.6.2-155.noarch (4/4), 99.0 MiB (126.3 MiB
unpacked)
Retrieving: ambari-server-2.6.2-155.noarch.rpm [done (3.0 MiB/s)]
Installing: ambari-server-2.6.2-155 [done]
ambari-server 0:off 1:off 2:off 3:on 4:off 5:on 6:off
```

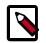

#### Note

When deploying a cluster having limited or no Internet access, you should provide access to the bits using an alternative method.

Ambari Server by default uses an embedded PostgreSQL database. When you install the Ambari Server, the PostgreSQL packages and dependencies must be available for install. These packages are typically available as part of your Operating System repositories. Please confirm you have the appropriate repositories available for the postgresql-server packages.

#### **Next Step**

Set Up the Ambari Server [34]

#### **More Information**

Using a Local Repository

## 4.2.4. SLES 11

On a server host that has Internet access, use a command line editor to perform the following

#### Steps

1. Install the Ambari bits. This also installs the default PostgreSQL Ambari database.

zypper install ambari-server

2. Enter y when prompted to to confirm transaction and dependency checks.

A successful installation displays output similar to the following:

```
Retrieving package postgresgl-libs-8.3.5-1.12.x86_64 (1/4), 172.0 KiB (571.
0 KiB unpacked)
Retrieving: postgresql-libs-8.3.5-1.12.x86_64.rpm [done (47.3 KiB/s)]
Installing: postgresql-libs-8.3.5-1.12 [done]
Retrieving package postgresql-8.3.5-1.12.x86_64 (2/4), 1.0 MiB (4.2 MiB
unpacked)
Retrieving: postgresql-8.3.5-1.12.x86_64.rpm [done (148.8 KiB/s)]
Installing: postgresgl-8.3.5-1.12 [done]
Retrieving package postgresql-server-8.3.5-1.12.x86_64 (3/4), 3.0 MiB (12.6
MiB unpacked)
Retrieving: postgresql-server-8.3.5-1.12.x86_64.rpm [done (452.5 KiB/s)]
Installing: postgresql-server-8.3.5-1.12 [done]
Updating etc/sysconfig/postgresql...
Retrieving package ambari-server-2.6.2-155.noarch (4/4), 99.0 MiB (126.3 MiB
unpacked)
Retrieving: ambari-server-2.6.2-155.noarch.rpm [done (3.0 MiB/s)]
Installing: ambari-server-2.6.2-155 [done]
ambari-server 0:off 1:off 2:off 3:on 4:off 5:on 6:off
```

#### Note

When deploying a cluster having limited or no Internet access, you should provide access to the bits using an alternative method.

Ambari Server by default uses an embedded PostgreSQL database. When you install the Ambari Server, the PostgreSQL packages and dependencies must be available for install. These packages are typically available as part of your Operating System repositories. Please confirm you have the appropriate repositories available for the postgresgl-server packages.

#### Next Step

Set Up the Ambari Server [34]

#### **More Information**

Using a Local Repository

#### 4.2.5. Ubuntu 14

On a server host that has Internet access, use a command line editor to perform the following:

#### Steps

1. Install the Ambari bits. This also installs the default PostgreSQL Ambari database.

apt-get install ambari-server

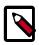

#### Note

When deploying a cluster having limited or no Internet access, you should provide access to the bits using an alternative method.

Ambari Server by default uses an embedded PostgreSQL database. When you install the Ambari Server, the PostgreSQL packages and dependencies must be available for install. These packages are typically available as part of your Operating System repositories. Please confirm you have the appropriate repositories available for the postgresql-server packages.

#### Next Step

Set Up the Ambari Server [34]

#### **More Information**

Using a Local Repository

### 4.2.6. Ubuntu 16

On a server host that has Internet access, use a command line editor to perform the following:

#### Steps

1. Install the Ambari bits. This also installs the default PostgreSQL Ambari database.

```
apt-get install ambari-server
```

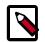

#### Note

When deploying a cluster having limited or no Internet access, you should provide access to the bits using an alternative method.

Ambari Server by default uses an embedded PostgreSQL database. When you install the Ambari Server, the PostgreSQL packages and dependencies must be available for install. These packages are typically available as part of your Operating System repositories. Please confirm you have the appropriate repositories available for the postgresql-server packages.

#### **Next Step**

Set Up the Ambari Server [34]

**More Information** 

Using a Local Repository

## 4.2.7. Debian 7

On a server host that has Internet access, use a command line editor to perform the following:

#### Steps

1. Install the Ambari bits. This also installs the default PostgreSQL Ambari database.

apt-get install ambari-server

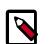

#### Note

When deploying a cluster having limited or no Internet access, you should provide access to the bits using an alternative method.

Ambari Server by default uses an embedded PostgreSQL database. When you install the Ambari Server, the PostgreSQL packages and dependencies must be available for install. These packages are typically available as part of your Operating System repositories. Please confirm you have the appropriate repositories available for the postgresql-server packages.

#### Next Step

Set Up the Ambari Server [34]

#### **More Information**

Using a Local Repository

## 4.3. Set Up the Ambari Server

Before starting the Ambari Server, you **must** set up the Ambari Server. Setup configures Ambari to talk to the Ambari database, installs the JDK and allows you to customize the user account the Ambari Server daemon will run as. The ambari-server setup

command manages the setup process. Run the following command on the Ambari server host to start the setup process. You may also append Setup Options to the command.

ambari-server setup

Respond to the setup prompt:

- 1. If you have *not* temporarily disabled SELinux, you may get a warning. Accept the default (y), and continue.
- 2. By default, Ambari Server runs under root. Accept the default (n) at the Customize user account for ambari-server daemon prompt, to proceed as root. If you want to create a different user to run the Ambari Server, or to assign a previously created user, select y at the Customize user account for ambari-server daemon prompt, then provide a user name.
- 3. If you have not temporarily disabled <code>iptables</code> you may get a warning. Enter **y** to continue.
- 4. Select a JDK version to download. Enter 1 to download Oracle JDK 1.8. Alternatively, you can choose to enter a Custom JDK. If you choose Custom JDK, you must manually install the JDK on all hosts and specify the Java Home path.

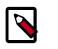

#### Note

JDK support depends entirely on your choice of Stack versions. By default, Ambari Server setup downloads and installs Oracle JDK 1.8 and the accompanying Java Cryptography Extension (JCE) Policy Files.

- 5. Accept the Oracle JDK license when prompted. You must accept this license to download the necessary JDK from Oracle. The JDK is installed during the deploy phase.
- 6. Review the GPL license agreement when prompted. To explicitly enable Ambari to download and install LZO data compression libraries, you must answer y. If you enter n, Ambari will not automatically install LZO on any new host in the cluster. In this case, you must ensure LZO is installed and configured appropriately. Without LZO being installed and configured, data compressed with LZO will not be readable. If you do not want Ambari to automatically download and install LZO, you must confirm your choice to proceed.
- 7. Select n at Enter advanced database configuration to use the default, embedded PostgreSQL database for Ambari. The default PostgreSQL database name is ambari. The default user name and password are ambari/bigdata. Otherwise, to use an existing PostgreSQL, MySQL/MariaDB or Oracle database with Ambari, select y.
  - If you are using an existing PostgreSQL, MySQL/MariaDB, or Oracle database instance, use one of the following prompts:

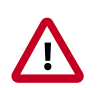

#### Important

You must prepare an existing database instance, before running setup and entering advanced database configuration.

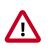

#### Important

Using the **Microsoft SQL Server** or **SQL Anywhere** database options are not supported.

• To use an existing Oracle instance, and select your own database name, user name, and password for that database, enter 2.

Select the database you want to use and provide any information requested at the prompts, including host name, port, Service Name or SID, user name, and password.

• To use an existing MySQL/MariaDB database, and select your own database name, user name, and password for that database, enter 3.

Select the database you want to use and provide any information requested at the prompts, including host name, port, database name, user name, and password.

• To use an existing PostgreSQL database, and select your own database name, user name, and password for that database, enter 4.

Select the database you want to use and provide any information requested at the prompts, including host name, port, database name, user name, and password.

- 8. At Proceed with configuring remote database connection properties [y/n] choose y.
- 9. Setup completes.

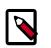

#### Note

If your host accesses the Internet through a proxy server, you must configure Ambari Server to use this proxy server.

#### **More Information**

**Setup Options** 

**Configuring Ambari for Non-Root** 

Changing the JDK Version on an Existing Cluster

**Configuring LZO Compression** 

Using Existing Databases-Ambari

How to Set Up an Internet Proxy Server for Ambari

## 4.3.1. Setup Options

The following options are frequently used for Ambari Server setup.

-j (or –java-home)

Specifies the JAVA\_HOME path to use on the Ambari Server and all hosts in the cluster. By default when

|                 | you do not specify this option, Ambari Server setup<br>downloads the Oracle JDK 1.8 binary and accompanying<br>Java Cryptography Extension (JCE) Policy Files to /var/<br>lib/ambari-server/resources. Ambari Server then installs<br>the JDK to /usr/jdk64.                                                           |
|-----------------|----------------------------------------------------------------------------------------------------|
|                 | Use this option when you plan to use a JDK other than<br>the default Oracle JDK 1.8. If you are using an alternate<br>JDK, you must manually install the JDK on all hosts and<br>specify the Java Home path during Ambari Server setup.<br>If you plan to use Kerberos, you must also install the JCE<br>on all hosts. |
|                 | This path must be valid on all hosts. For example:                                                                                                    |
|                 | ambari-server setup -j /usr/java/default                                                                                                    |
| –jdbc-driver    | Should be the path to the JDBC driver JAR file. Use<br>this option to specify the location of the JDBC driver<br>JAR and to make that JAR available to Ambari Server<br>for distribution to cluster hosts during configuration.<br>Use this option with the –jdbc-db option to specify the<br>database type.           |
| –jdbc-db        | Specifies the database type. Valid values are: [postgres<br>  mysql   oracle] Use this option with the –jdbc-driver<br>option to specify the location of the JDBC driver JAR<br>file.                                                                                                    |
| -s (or –silent) | Setup runs silently. Accepts all the default prompt values, such as:                                                                                                    |
|                 | User account "root" for the ambari-server                                                                                                    |
|                 | <ul> <li>Oracle 1.8 JDK (which is installed at /usr/jdk64).<br/>This can be overridden by adding the -j option and<br/>specifying an existing JDK path.</li> </ul>                                                                                                    |
|                 | <ul> <li>Embedded PostgreSQL for Ambari DB (with database name "ambari")</li> </ul>                                                                                                    |
|                 | Important                                                                                                    |

By choosing the silent setup option and by not overriding the JDK selection, Oracle JDK will be installed and you will be agreeing to the Oracle Binary Code License agreement. Do not use this option if you do not agree to the license terms.

If the Ambari Server is behind a firewall, you must instruct the ambari-server setup commad to use a proxy when downloading

|                                 | a JDK. To do so, define the http_proxy<br>environment variable in the shell before<br>running the setup command. For example:                                                                  |
|---------------------------------|----------------------------------------------------------------------------------------------------|
|                                 | export http_proxy=http://{username}:<br>{password}@{proxyHost}:{proxyPort}<br>ambari-server setup                                                                                              |
|                                 | where {username} and {password}<br>are optional. If you do not define the<br>http_proxy environment variable in a<br>firewalled environment, the Oracle JDK<br>download will not succeed.      |
|                                 | If you want to run the Ambari Server as non-root, you<br>must run setup in interactive mode. When prompted to<br>customize the ambari-server user account, provide the<br>account information. |
| –enable-lzo-under-gpl-license   | Use this option to download and install LZO compression, subject to the General Public License.                                                                                                |
| -v (or –verbose)                | Prints verbose info and warning messages to the console during Setup.                                                                                                    |
| -g (or –debug)                  | Prints debug info to the console during Setup.                                                                                                    |
| More Information                |                                                                                                    |
| JDK Requirements                |                                                                                                    |
| Configuring Ambari for Non-Root |                                                                                                    |
| Configuring LZO Compression     |                                                                                                    |
| Oracle Java License Terms       |                                                                                                    |

## **5. Working with Management Packs**

Management packs allow you to deploy a range of services to your Ambari-managed cluster. You can use a management pack to deploy a specific component or service, or to deploy an entire platform, like HDF.

In general, when working with management packs, you perform the following tasks in this order:

- 1. Install the management pack.
- 2. Update the repository URL in Ambari.
- 3. Start the Ambari Server.
- 4. Launch the Ambari Installation Wizard.

# 6. Installing, Configuring, and Deploying a Cluster

Use the Ambari Cluster Install Wizard running in your browser to install, configure, and deploy your cluster, as follows:

- Start the Ambari Server [40]
- Log In to Apache Ambari [41]
- Launch the Ambari Cluster Install Wizard [42]
- Name Your Cluster [42]
- Select Version [42]
- Install Options [48]
- Confirm Hosts [48]
- Choose Services [49]
- Assign Masters [50]
- Assign Slaves and Clients [51]
- Customize Services [51]
- Review [52]
- Install, Start and Test [53]
- Complete [53]

## 6.1. Start the Ambari Server

• Run the following command on the Ambari Server host:

ambari-server start

• To check the Ambari Server processes:

ambari-server status

• To stop the Ambari Server:

ambari-server stop

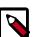

#### Note

If you plan to use an existing database instance for Hive or for Oozie, you must prepare to use an existing database **before** installing your Hadoop cluster.

On Ambari Server start, Ambari runs a database consistency check looking for issues. If any issues are found, Ambari Server start will abort and display the following message: DB configs consistency check failed. Ambari writes more details about database consistency check results to the/var/log/ambari-server/ambari-server-checkdatabase.log file.

You can force Ambari Server to start by skipping this check with the following option:

ambari-server start --skip-database-check

If you have database issues, by choosing to skip this check, **do not make any changes** to your cluster topology or perform a cluster upgrade until you correct the database consistency issues. Please contact Hortonworks Support and provide the ambari-server-check-database.log output for assistance.

#### **Next Steps**

Install, Configure and Deploy a Hadoop cluster

#### **More Information**

- Using New and Existing Databases Hive
- Using Existing Databases-Oozie

## 6.2. Log In to Apache Ambari

#### Prerequisites

Ambari Server must be running.

To log in to Ambari Web using a web browser:

#### Steps

1. Point your web browser to

http://<your.ambari.server>:8080

,where <your.ambari.server> is the name of your ambari server host.

For example, a default Ambari server host is located at http://c6401.ambari.apache.org:8080.

2. Log in to the Ambari Server using the default user name/password: admin/admin. You can change these credentials later.

For a new cluster, the Cluster Install wizard displays a Welcome page.

#### **Next Step**

Launch the Ambari Cluster Install Wizard [42]

#### **More Information**

Start the Ambari Server [40]

## 6.3. Launch the Ambari Cluster Install Wizard

From the Ambari Welcome page, choose Launch Install Wizard.

#### Welcome to Apache Ambari

Provision a cluster, manage who can access the cluster, and customize views for Ambari users.

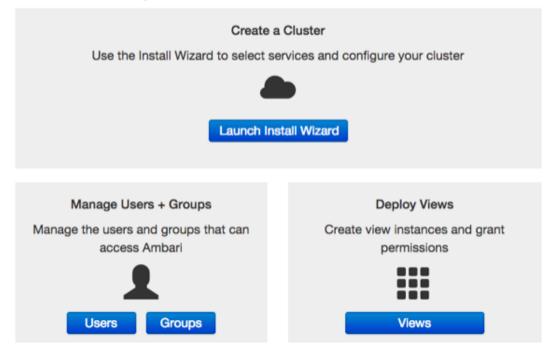

#### Next Step

Name Your Cluster [42]

## 6.4. Name Your Cluster

#### Steps

1. In Name your cluster, type a name for the cluster you want to create.

Use no white spaces or special characters in the name.

2. Choose Next.

Next Step

Select Version [42]

## 6.5. Select Version

In this Step, you will select the software version and method of delivery for your cluster. Using a Private Repository requires Internet connectivity. Using a Local Repository requires you have configured the software in a repository available in your network.

#### **Choosing Stack**

The available versions are shown in TABs. When you select a TAB, Ambari attempts to discover what specific version of that Stack is available. That list is shown in a DROPDOWN. For that specific version, the available Services are displayed, with their Versions shown in the TABLE.

| HDP-2.6 | HDP-2.6.4.0 •  |        |  |
|---------|----------------|--------|--|
| HDP-2.5 | Accumulo       | 1.7.0  |  |
| HDP-2.4 | Ambari Infra   | 0.1.0  |  |
|         | Ambari Metrics | 0.1.0  |  |
|         | Atlas          | 0.8.0  |  |
|         | Druid          | 0.10.1 |  |
|         | Falcon         | 0.10.0 |  |
|         | Flume          | 1.5.2  |  |

#### **Choosing Version**

If Ambari has access to the Internet, the specific Versions will be listed as options in the DROPDOWN. If you have a Version Definition File for a version that is not listed, you can click **Add Version...** and upload the VDF file. In addition, a **Default Version Definition** is also included in the list if you do not have Internet access or are not sure which specific version to install.

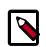

#### Note

In case your Ambari Server has access to the Internet but has to go through an Internet Proxy Server, be sure to setup the Ambari Server for an Internet Proxy.

| HDP-2.6.4.0 -                            |
|------------------------------------------|
| HDP-2.6.4.0                              |
| HDP-2.6.3.0                              |
| HDP-2.6.2.14                             |
| HDP-2.6.2.0                              |
| HDP-2.6.1.0                              |
| HDP-2.6.4.0 (Default Version Definition) |
| Add Version                              |

#### **Choosing Repositories**

Ambari gives you a choice to install the software from the Private Repositories (if you have Internet access) or Local Repositories. Regardless of your choice, you can edit the Base URL of the repositories. The available operating systems are displayed and you can add/remove operating systems from the list to fit your environment.

- Use Public Repository
- Use Local Repository

| Provide Base | URLs for the Operating System | s you are configuring.                                 |         |
|--------------|-------------------------------|--------------------------------------------------------|---------|
| os           | Name                          | Base URL                                               | + Add • |
| redhat6      | HDP-2.6                       | http://public-repo-1.hortonworks.com/HDP/centos6/2.x/i | -       |
|              | HDP-2.6-GPL                   | http://public-repo-1.hortonworks.com/HDP-GPL/centos£   | Remove  |
|              | HDP-UTILS-1.1.0.22            | http://public-repo-1.hortonworks.com/HDP-UTILS-1.1.0.  |         |
| redhat7      | HDP-2.6                       | http://public-repo-1.hortonworks.com/HDP/centos7/2.x/i | -       |
|              | HDP-2.6-GPL                   | http://public-repo-1.hortonworks.com/HDP-GPL/centos7   | Remove  |
|              | HDP-UTILS-1.1.0.22            | http://public-repo-1.hortonworks.com/HDP-UTILS-1.1.0.  |         |

The UI displays repository Base URLs based on Operating System Family (OS Family). Be sure to set the correct OS Family based on the Operating System you are running.

| redhat7  | Red Hat 7, CentOS 7, Oracle Linux 7 |
|----------|-------------------------------------|
| redhat6  | Red Hat 6, CentOS 6, Oracle Linux 6 |
| sles11   | SUSE Linux Enterprise Server 11     |
| sles12   | SUSE Linux Enterprise Server 12     |
| ubuntu14 | Ubuntu 14                           |
| ubuntu16 | Ubuntu 16                           |
| debian7  | Debian 7                            |
|          |                                     |

#### **Advanced Options**

There are advanced repository options available.

- Skip Repository Base URL validation (Advanced): When you click Next, Ambari will attempt to connect to the repository Base URLs and validate that you have entered a validate repository. If not, an error will be shown that you must correct before proceeding.
- Use RedHat Satellite/Spacewalk: This option will only be enabled when you plan to use a Local Repository. When you choose this option for the software repositories, you are responsible for configuring the repository channel in Satellite/Spacewalk and confirming the repositories for the selected stack version are available on the hosts in the cluster.

#### **More Information**

Using a local RedHat Satellite or Spacewalk repository [45]

## 6.5.1. Using a local RedHat Satellite or Spacewalk repository

Many Ambari users use RedHat Satellite or Spacewalk to manage Operating System repositories in their cluster. The general process to configure Ambari to work with your Satellite or Spacewalk infrastructure is to:

- 1. Ensure you have created channels for the Hortonworks repositories that correspond to the products you intend to use.
- 2. Ensure the created channels are available on all machines in the cluster.
- 3. Install the Ambari Server and start it.
- 4. Before starting a cluster install, update Ambari so it knows not to delegate repository management to Satellite or Spacewalk, and use the appropriate channel names when installing or upgrading packages.

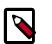

#### Note

Please have the names of your channels on hand before proceeding.

#### **Next Step**

Configuring Ambari to use RedHat Satellite or Spacewalk [45]

#### 6.5.1.1. Configuring Ambari to use RedHat Satellite or Spacewalk

The Ambari Server uses Version Definition Files (VDF) to understand which product and component versions are included in a release. In order for Ambari to work well with Satellite or Spacewalk, you must create a custom VDF file for the specific Operating System versions in your cluster that tells Ambari which RedHat Satellite or Spacewalk channel names to use when installing or upgrading the cluster.

To create a custom VDF file, we recommend downloading an existing VDF from the our HDP 2.6 Repositories table to your local desktop. Once downloaded, open the VDF file in your preferred editor and change the <repoid/> tags for each repository to match the Satellite or Spacewalk channel names previously configured. For this example, I've created the following channels in Satellite or Spacewalk:

#### Table 6.1. Example Channel Names for Hortonworks Repositories

| Hortonworks Repository | RedHat Satellite or Spacewalk Channel Name |
|------------------------|--------------------------------------------|
| HDP-2.6.5.0            | hdp_2.6.5.0                                |
| HDP-2.6-GPL*           | hdp_2.6_gpl                                |
| HDP-UTILS-1.1.0.22     | hdp_utils_1.1.0.22                         |

\* If LZO compression is going to be used in your cluster, see Configuring LZO Compression for more information.

```
<repository-info>
<os family="redhat7">
<package-version>2_6_5_0_*</package-version>
```

```
<repo><baseurl>https://archive.cloudera.com/p/HDP/2.x/2.6.5.0/centos7
baseurl>
     <repo>
<baseurl>https://archive.cloudera.com/p/HDP/2.x/2.6.5.0/centos7</baseurl>
       <repoid>hdp_2.6.5.0</repoid>
        <reponame>HDP</reponame>
       <unique>true</unique>
     </repo>
     <repo><baseurl>https://archive.cloudera.com/p/HDP/2.x/2.6.5.0/centos7
baseurl>
      <repo>
<baseurl>https://archive.cloudera.com/p/HDP-GPL/2.x/2.6.5.0/centos7</baseurl>
        <repoid>hdp_2.6_gpl</repoid>
        <reponame>HDP-GPL</reponame>
       <unique>true</unique>
       <tags>
         <tag>GPL</tag>
       </tags>
     </repo>
     <repo>
<baseurl>https://archive.cloudera.com/p/HDP/2.x/2.6.5.0/centos7</baseurl>
       <repoid>hdp_utils_1.1.0.22</repoid>
       <reponame>HDP-UTILS</reponame>
       <unique>false</unique>
     </repo>
   </os>
 </repository-info>
```

#### **Next Step**

Import the custom VDF into Ambari [46]

### 6.5.2. Import the custom VDF into Ambari

To import the custom VDF into Ambari, follow these steps:

1. In the cluster install wizard, **Select Version** step, click the drop down with the HDP version listed and select **Add Version**.

| 🝌 Ambari                              |                    |                            |                              |                                                                                    |            | 🛦 admin 🔹 |
|---------------------------------------|--------------------|----------------------------|------------------------------|------------------------------------------------------------------------------------|------------|-----------|
| CLUSTER INSTALL WIZARD<br>Get Started | Select Ver         |                            |                              |                                                                                    |            |           |
| Select Version                        |                    |                            |                              | a Public Repository requires internet con<br>repository available in your network. | nectivity. |           |
| Install Options<br>Confirm Hosts      |                    |                            | _                            |                                                                                    |            |           |
| Choose Services                       | HDP-2.6            | HDP-2.6.5.0 *              |                              |                                                                                    |            |           |
| Assign Masters                        | HDP-2.5            | HDP-2.6.5.0                |                              |                                                                                    |            |           |
| Assign Sieves and Clients             | HDP-2.4            | HDP-2.6.4.0<br>HDP-2.6.3.0 |                              |                                                                                    |            |           |
| Customize Services                    |                    | HDP-2.6.3.0                |                              |                                                                                    |            |           |
| Review                                |                    | HDP-2.6.1.0                |                              |                                                                                    |            |           |
| Install, Start and Test               |                    | HDP-2.6.0.3                |                              |                                                                                    |            |           |
| Summary                               |                    | HDP-2.6.0.2<br>HDP-2.6.0.0 |                              |                                                                                    |            |           |
|                                       |                    | HDP-2.6.4.0 (              | (Default Version Definition) |                                                                                    |            |           |
|                                       | Use Public Reposit | Add version .              | -                            |                                                                                    |            |           |
|                                       | Use Local Reposite | ory                        |                              |                                                                                    |            |           |
|                                       | Repositories       |                            |                              |                                                                                    |            |           |
|                                       | Provide Base UR    | Ls for the Operating       | Systems you are configuring. |                                                                                    |            |           |
|                                       | os                 | Name                       | Base URL                     |                                                                                    | +Add *     |           |

2. In Add Version, choose Upload Version Definition File and click Browse. Browse to the directory on your local desktop where the VDF file has been stored, click Choose File, then click Read Version Info.

| Add Version × |                         |                         |   |  |
|---------------|-------------------------|-------------------------|---|--|
| Upload Ver    | sion Definition File    |                         |   |  |
| Browse        | No file selected.       |                         |   |  |
| O Version Def | inition File URL        |                         |   |  |
| Enter URL to  | Version Definition File |                         |   |  |
|               |                         |                         |   |  |
|               |                         | Cancel Read Version Inf | • |  |
|               |                         | Cancel Read Version Inf | • |  |

- 3. In **Select Version**, click the **Use Local Repository** radio button to signal to Ambari that repositories should not be downloaded from the internet.
- 4. Click the Use RedHat Satellite/Spacewalk checkbox.
- 5. Verify that the **Name** of the repository for your Operating System version is correct, and matches the VDF and channel names in your RedHat Satellite or Spacewalk installation.

| CLUSTER INSTALL WIZARD    | Select Ve                          | aralan                                                           |                                                            |                    |  |  |
|---------------------------|------------------------------------|------------------------------------------------------------------|------------------------------------------------------------|--------------------|--|--|
| Get Started               | Select ve                          | ersion                                                           |                                                            |                    |  |  |
| Select Version            |                                    |                                                                  | very for your cluster. Using a Public Repository requires  |                    |  |  |
| Install Options           | Using a Local Re                   | pository requires you have co                                    | nfigured the software in a repository available in your ne | twork.             |  |  |
| Confirm Hosts             | 100.00                             |                                                                  |                                                            |                    |  |  |
| Choose Services           | HDP-2.6                            | HDP-2.6.4.0-91 *                                                 |                                                            |                    |  |  |
| Assign Masters            | HDP-2.5                            | Accumulo                                                         | 1.7.0                                                      |                    |  |  |
| Assign Slaves and Clients | HDP-2.4                            | Ambari Infra                                                     | 0.1.0                                                      |                    |  |  |
| Customize Services        |                                    | Ambari Metrics                                                   | 0.1.0                                                      |                    |  |  |
| Review                    |                                    | Atlas                                                            | 0.8.0                                                      |                    |  |  |
|                           |                                    | Druid                                                            | 0.10.1                                                     |                    |  |  |
| Install, Start and Test   |                                    | Falcon                                                           | 0.10.0                                                     |                    |  |  |
| Summary                   |                                    | Flume                                                            | 1.5.2                                                      |                    |  |  |
|                           | O Use Public Repo                  | sites                                                            |                                                            |                    |  |  |
|                           |                                    | -                                                                |                                                            |                    |  |  |
|                           | <ul> <li>Use Local Repo</li> </ul> | sitory                                                           |                                                            |                    |  |  |
|                           | Repositories                       | Repositories                                                     |                                                            |                    |  |  |
|                           | Provide Base I                     | Provide Base URLs for the Operating Systems you are configuring. |                                                            |                    |  |  |
|                           | os                                 | Name                                                             | Base URL                                                   | + Add *            |  |  |
|                           | 03                                 | Name                                                             | base ORL                                                   | + A00 +            |  |  |
|                           | redhat6                            | hdp_2.6.4.0                                                      | Enter Base URL or remove this OS                           | =                  |  |  |
|                           |                                    | hdp_2.6_gpl                                                      | Enter Base URL or remove this OS                           | Remove             |  |  |
|                           |                                    | hdp_utils_1.1.0.22                                               |                                                            |                    |  |  |
|                           |                                    | sitory Base URL validation (Ad<br>at Satellite/Spacewalk )       | ivanced) 😶                                                 |                    |  |  |
|                           | + Back                             |                                                                  |                                                            | Next $\rightarrow$ |  |  |

#### 6. Click Next.

#### Next Step

Install Options [48]

#### **More Information**

Setting up an Internet Proxy Server for Ambari

#### Using a Local Repository

## 6.6. Install Options

In order to build up the cluster, the Cluster Install wizard prompts you for general information about how you want to set it up. You need to supply the FQDN of each of your hosts. The wizard also needs to access the private key file you created when you set up password-less SSH. Using the host names and key file information, the wizard can locate, access, and interact securely with all hosts in the cluster.

#### Steps

1. In Target Hosts, enter your list of host names, one per line.

You can use ranges inside brackets to indicate larger sets of hosts. For example, for host01.domain through host10.domain use host[01-10].domain

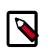

#### Note

If you are deploying on EC2, use the internal Private DNS host names.

- 2. If you want to let Ambari automatically install the Ambari Agent on all your hosts using SSH, select **Provide your SSH Private Key** and either use the **Choose File** button in the **Host Registration Information** section to find the private key file that matches the public key you installed earlier on all your hosts or cut and paste the key into the text box manually.
- 3. Enter the user name for the SSH key you have selected. If you do not want to use root, you must provide the user name for an account that can execute sudo without entering a password. If SSH on the hosts in your environment is configured for a port other than 22, you can change that also.
- 4. If you do not want Ambari to automatically install the Ambari Agents, select **Perform manual registration**.
- 5. Choose Register and Confirm to continue.

#### Next Step

Confirm Hosts [48]

#### **More Information**

Set Up Password-less SSH

Installing Ambari Agents Manually

## 6.7. Confirm Hosts

**Confirm Hosts** prompts you to confirm that Ambari has located the correct hosts for your cluster and to check those hosts to make sure they have the correct directories, packages, and processes required to continue the install.

If any hosts were selected in error, you can remove them by selecting the appropriate checkboxes and clicking the grey **Remove Selected** button. To remove a single host, click the small white **Remove** button in the Action column.

At the bottom of the screen, you may notice a yellow box that indicates some warnings were encountered during the check process. For example, your host may have already had a copy of wget or curl. Choose **Click here to see the warnings** to see a list of what was checked and what caused the warning. The warnings page also provides access to a python script that can help you clear any issues you may encounter and let you run

Rerun Checks

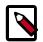

#### Note

If you are deploying HDP using Ambari 1.4 or later on RHEL 6.5 you will likely see Ambari Agents fail to register with Ambari Server during the **Confirm Hosts** step in the Cluster Install wizard. Click the **Failed** link on the Wizard page to display the Agent logs. The following log entry indicates the SSL connection between the Agent and Server failed during registration:

```
INFO 2014-04-02 04:25:22,669 NetUtil.py:55 - Failed
to connect to https://<ambari-server>:8440/cert/ca due
to [Errno 1] _ssl.c:492: error:100AE081:elliptic curve
routines:EC_GROUP_new_by_curve_name:unknown group
```

When you are satisfied with the list of hosts, choose Next.

Next Step

Choose Services [49]

**More Information** 

Hortonworks Data Platform Apache Ambari Troubleshooting

## **6.8. Choose Services**

Based on the Stack chosen during the **Select Stack** step, you are presented with the choice of Services to install into the cluster. A Stack comprises many services. You may choose to install any other available services now, or to add services later. The Cluster Install wizard selects all available services for installation by default.

Starting in Ambari 2.5, SmartSense deployment is mandatory. You cannot clear the option to install SmartSense using the Cluster Install wizard.

| SmartSense | 1.4.0.0- | SmartSense - Hortonworks SmartSense Tool (HST) helps quickly gather configuration, |
|------------|----------|------------------------------------------------------------------------------------|
| 0          | 1033     | metrics, logs from common HDP services that aids to quickly troubleshoot support   |
| 0          |          | cases and receive cluster-specific recommendations.                                |

#### To choose the services that you want to deploy:

#### Steps

- 1. Choose **none** to clear all selections, or choose **all** to select all listed services.
- 2. Choose or clear individual check boxes to define a set of services to install now.
- 3. After selecting the services to install now, choose Next.

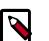

#### Note

Ambari does not install Hue, or HDP Search (Solr). After adding some services, you may need to perform additional tasks. For more information about installing and configuring specific services, see the following topics:

- Apache Spark Component Guide
- Apache Storm Component Guide
- Apache Ambari Apache Storm Kerberos Configuration
- Apache Kafka Component Guide
- Apache Ambari Apache Kafka Kerberos Configuration
- Installing and Configuring Apache Atlas
- Installing Ranger Using Ambari
- Installing Hue
- Apache Solr Search Installation
- Installing Ambari Log Search (Technical Preview)
- Installing Druid (Technical Preview)

#### **Next Step**

Assign Masters [50]

#### **More Information**

Add Services

SmartSense User Guide

## 6.9. Assign Masters

The Cluster Install wizard assigns the master components for selected services to appropriate hosts in your cluster and displays the assignments in Assign Masters. The left column shows services and current hosts. The right column shows current master component assignments by host, indicating the number of CPU cores and amount of RAM installed on each host.

- 1. To change the host assignment for a service, select a host name from the drop-down menu for that service.
- 2. To remove a ZooKeeper instance, click the green icon next to the host address you want to remove.
- 3. When you are satisfied with the assignments, choose Next.

#### Next Step

Assign Slaves and Clients [51]

## 6.10. Assign Slaves and Clients

The Cluster Install wizard assigns the slave components, such as DataNodes, NodeManagers, and RegionServers, to appropriate hosts in your cluster. It also attempts to select hosts for installing the appropriate set of clients.

#### Steps

1. Use **all** or **none** to select all of the hosts in the column or none of the hosts, respectively.

If a host has an asterisk next to it, that host is also running one or more master components. Hover your mouse over the asterisk to see which master components are on that host.

- 2. Fine-tune your selections by using the check boxes next to specific hosts.
- 3. When you are satisfied with your assignments, choose Next.

#### Next Step

Customize Services [51]

## **6.11. Customize Services**

The Customize Services step presents you with a set of tabs that let you review and modify your cluster setup. The Cluster Install wizard attempts to set reasonable defaults for each of the options. You are **strongly encouraged** to review these settings as your requirements might be slightly different.

Browse through each service tab. Hovering your cursor over each of the properties, displays a brief description of what the property does. The number of service tabs shown depends on the services you decided to install in your cluster. **Any tab that requires input shows a red badge with the number of properties that need attention.** Select each service tab that displays a red badge number and enter the appropriate information.

#### Directories

The choice of directories where you will store information is critical. Ambari chooses reasonable defaults based on the mount points available in your environment but you are **strongly encouraged** to review the default directory settings recommended by Ambari.

In particular, confirm directories such as /tmp and /var are **not** being used for HDFS NameNode directories and DataNode directories under the **HDFS** tab.

#### Passwords

You must provide database passwords for the Hive and Oozie services, the Master Secret for Knox, the Grafana database password. Using Hive as an example, choose the **Hive** tab and expand the **Advanced** section. In Database Password field marked in red, provide a password, then retype to confirm it.

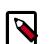

#### Note

By default, Ambari installs a new MySQL instance for the Hive Metastore and install a Derby instance for Oozie. If you plan to use existing databases for MySQL/MariaDB, Oracle or PostgreSQL, modify these options before proceeding.

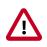

#### Important

Using the **Microsoft SQL Server** or **SQL Anywhere** database options are not supported.

Service Account Users and Groups

The service account users and groups are available on the **Misc** tab. These are the **operating system accounts the service components will run as**. If these users do not exist on your hosts, Ambari will automatically create the users and groups locally on the hosts. If these users already exist, Ambari will use those accounts.

Depending on how your environment is configured, you might not allow groupmod or usermod operations. If this is the case, you **must** be sure all users and groups are already created and **be sure to** select the **Skip group modifications** option on the **Misc** tab. This tells Ambari to not modify group membership for the service users.

After you complete Customizing Services, choose Next.

Next Step

Review [52]

**More Information** 

**Using Existing Databases** 

**Customizing HDP Services** 

## **6.12.** Review

**Review** displays the assignments you have made. Check to make sure everything is correct. If you need to make changes, use the left navigation bar to return to the appropriate screen.

To print your information for later reference, choose Print.

When you are satisfied with your choices, choose **Deploy**.

Next Step

Install, Start and Test [53]

## 6.13. Install, Start and Test

The progress of the install displays on the screen. Ambari installs, starts, and runs a simple test on each component. Overall status of the process displays in progress bar at the top of the screen and host-by-host status displays in the main section. Do not refresh your browser during this process. Refreshing the browser may interrupt the progress indicators.

To see specific information on what tasks have been completed per host, click the link in the **Message** column for the appropriate host. In the **Tasks** pop-up, click the individual task to see the related log files. You can select filter conditions by using the **Show** drop-down list. To see a larger version of the log contents, click **Open** or to copy the contents to the clipboard, use **Copy**.

When Successfully installed and started the services appears, choose Next.

Next Step

Complete [53]

## 6.14. Complete

The **Summary** page provides you a summary list of the accomplished tasks. Choose **Complete**. Ambari Web opens in your web browser.